# 망고100 보드로 놀아보자-6

#### U-boot build 환경 분석

## U-boot build 환경 분석

• Board/\$(Vendor)/\$(BOARD)/Config.mk 파일 분석 (U-boot 가 실행하는 주소 정의) ifndefTEXT\_BASE //TEXT\_BASE =  $0 \times 7e00000$  :MMU 사용 TEXT\_BASE =  $0x2$ fe00000 # Physical Address

endif

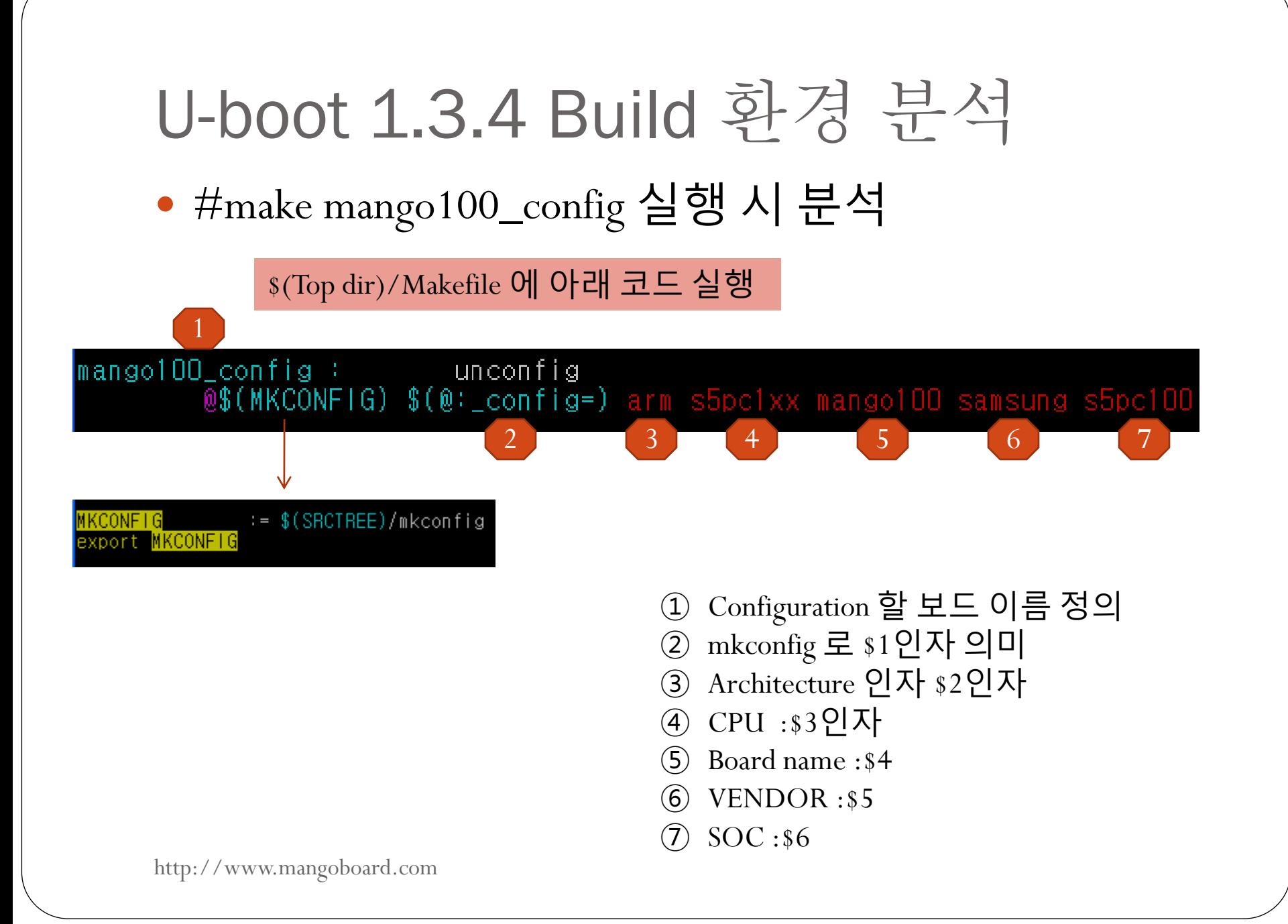

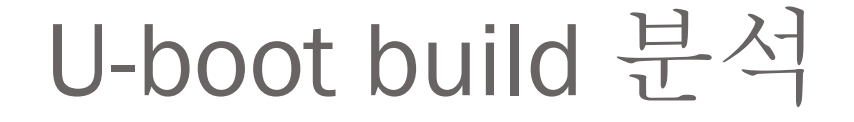

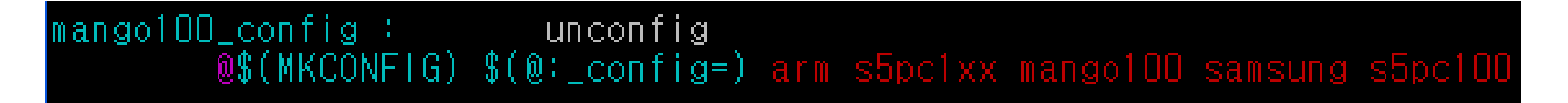

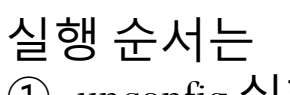

① unconfig 실행

**erm** -f  $$(obj)$ include/conf<br> $$(obj)$ include/conf<br> $$(obj)$ include/conf \$(obj)inc<br>tmp \$(obj)

② @\$(MKCONFIG) \$(@:\_config=) arm s5pc1xx mango100 samsung s5pc100

•include/config.h : include/configs/mango100.h 를 inlcude,mkconfig 에서 create (아래코드)

echo "/\* Automatically generated - do not<br>echo "#<mark>include</mark> <configs/\$1.h>" >>config.h  $\gg$ config.h

<mark>u</mark>nconfig

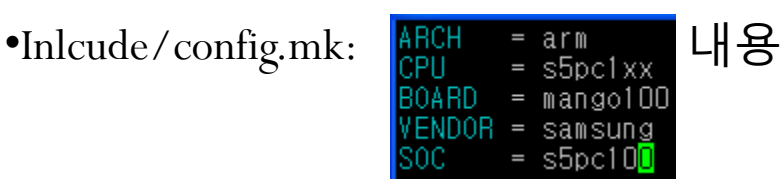

•board/\*/config.tmp, board/\*/\*/config.tmp : 존재하면 삭제 •Include/autoconfig.mk :makefile 에서 생성 •Include/autoconf.mk.dep : makefile에서 생성

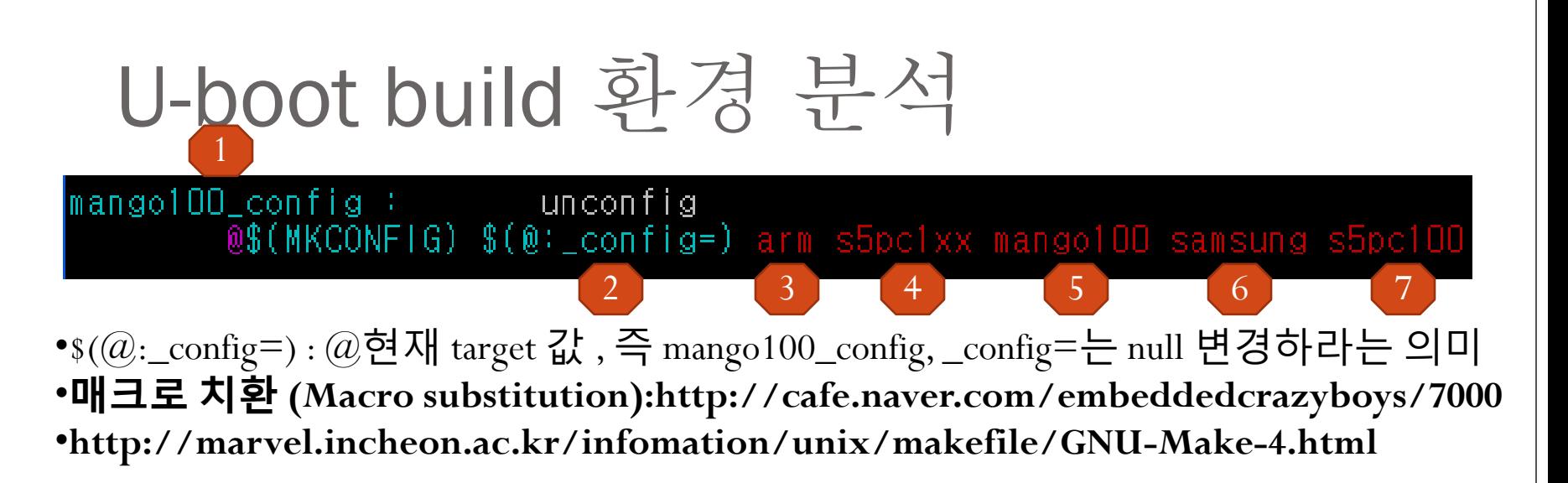

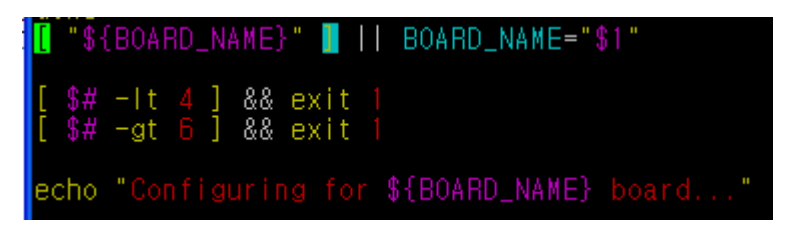

•"\$1"값은 mango100 •\${BOARD\_NAME} : mango100 값을 가진다. • \$# : 넘어오는 인자 수를 의미 •출력은 "Configuring for mango100 board…"

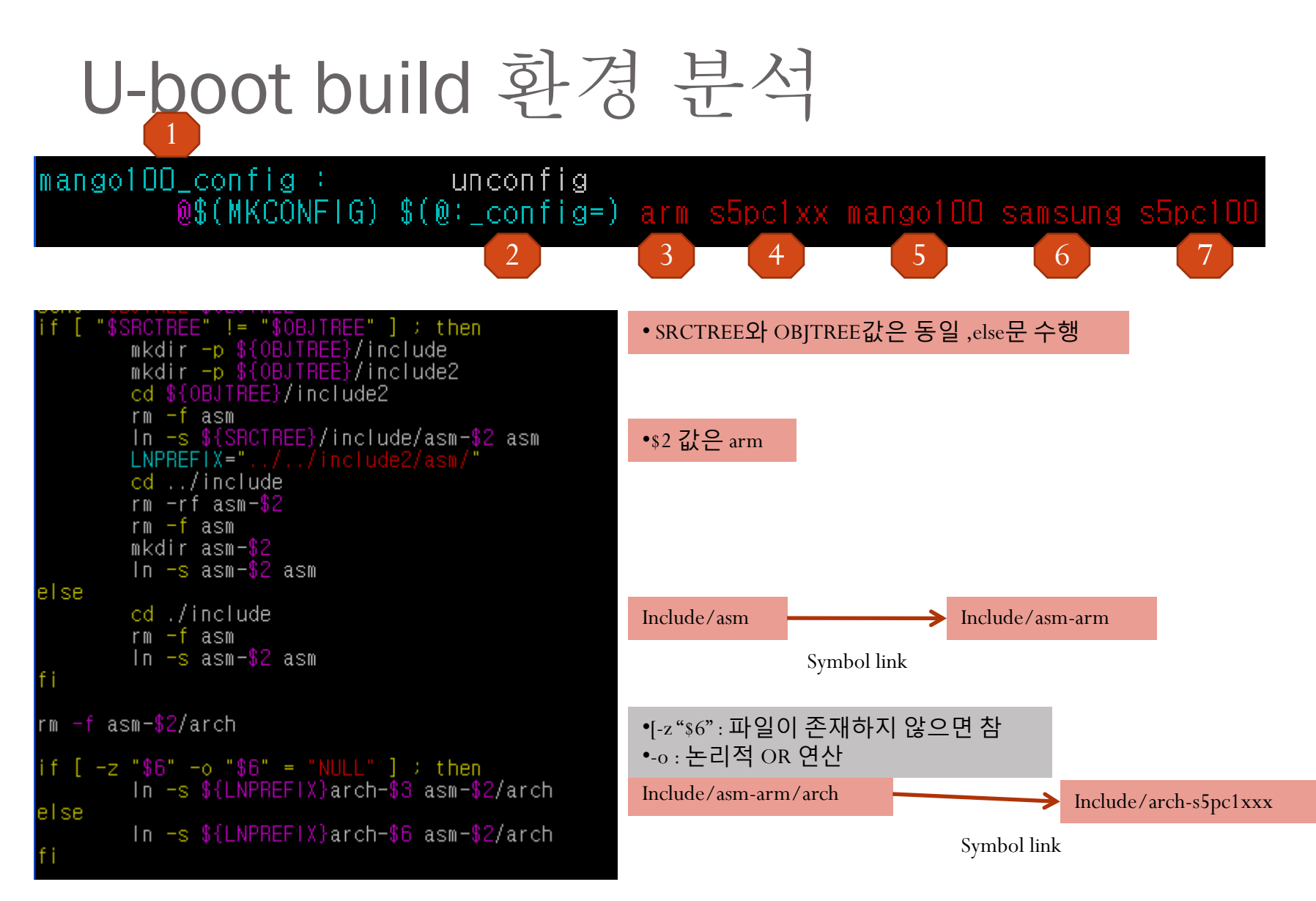

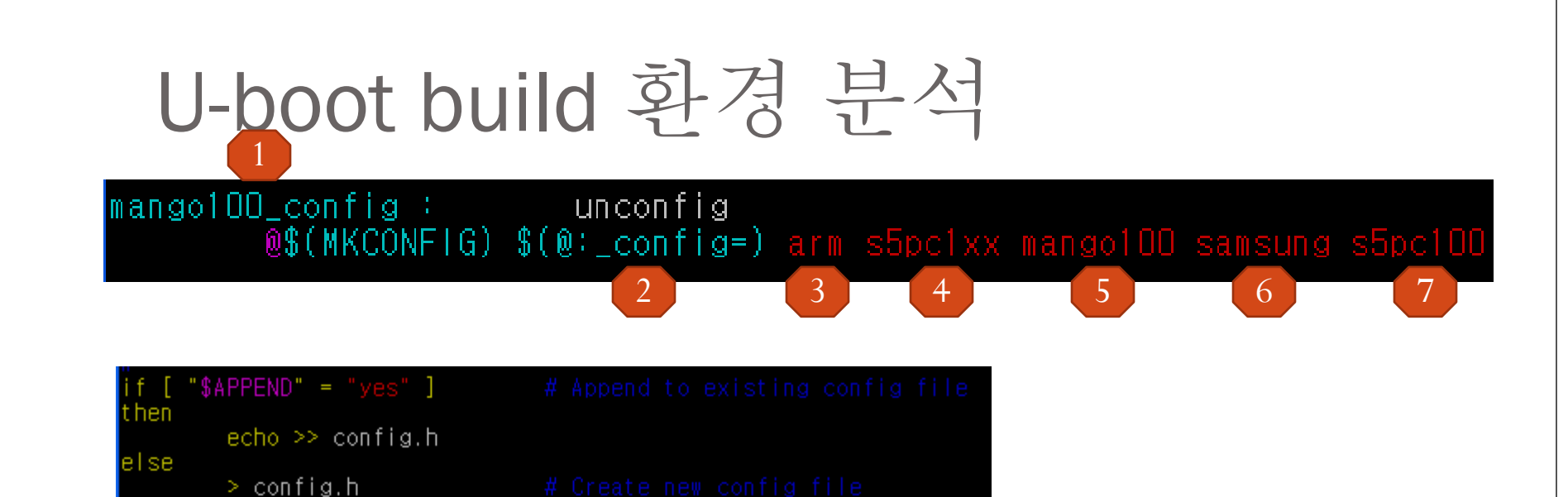

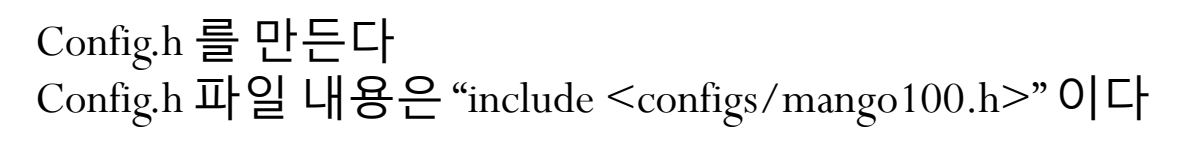

..<br>echo "/\* Automatically generated - do not edit \*/" >>config.h<br>echo "#include <configs/\$1.h>" >>config.h

 $ext{ } 0$ 

[icanjji@localhost include]\$ cat config.h /\* Automatically generated - do not edit \*/  $\#$ include <configs/mango100.h>

### U-boot Build 환경 구조도

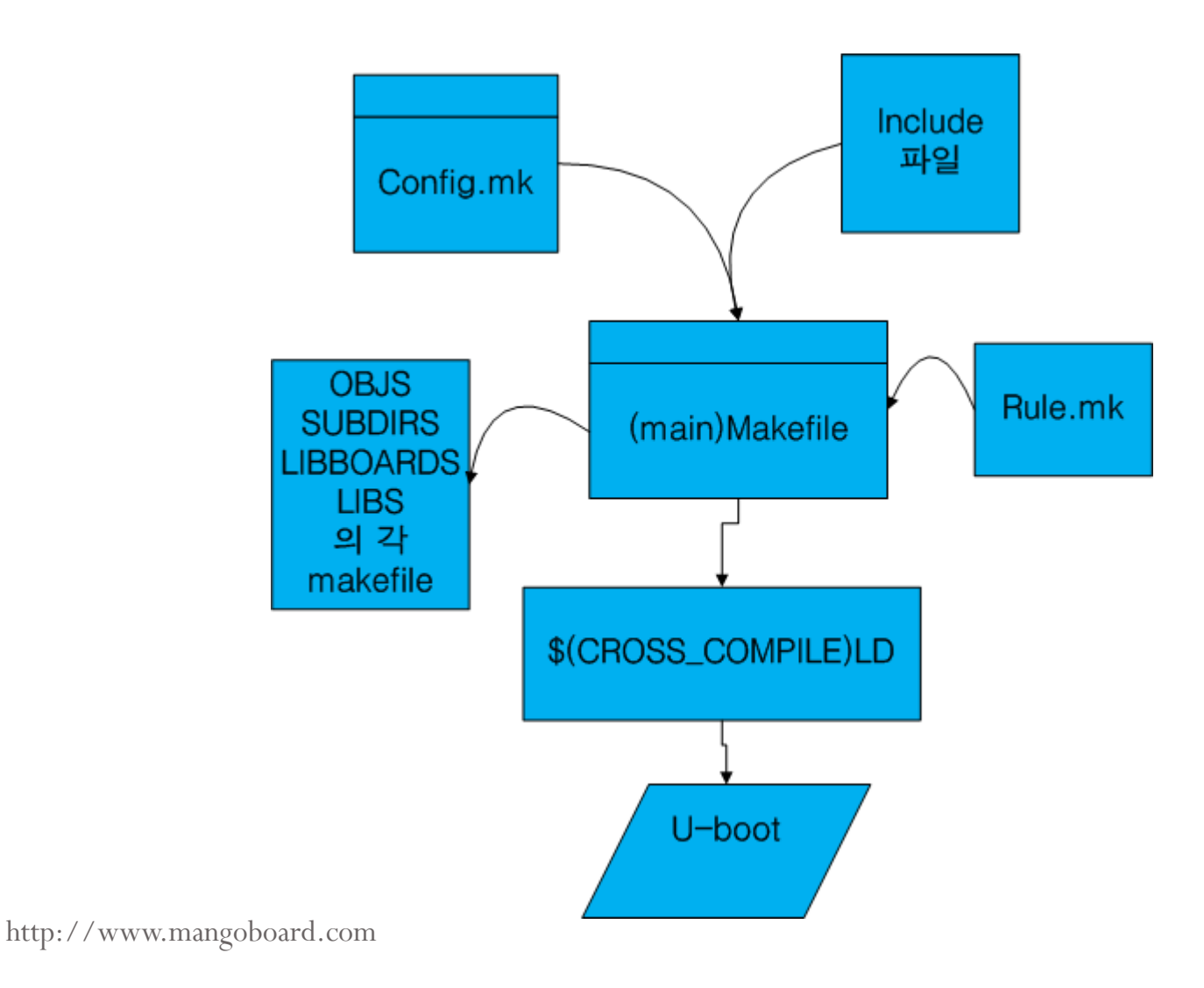

## 리눅스 명령 find (TIP)

- #find . –name "\*.[ch]" –exec grep 문자열  $\{\} \setminus$ ; -print
- $\mathbb{Q}$ ) find . –name "\*.[ch]" –exec grep mango100  $\{\} \setminus$ ; -print
- 스크립트 추가 방법

if [ " $\frac{1}{81}$ " != "" ] && [ " $\frac{1}{82}$ " != "" ]; then find . -name " $$1"$  -exec grep " $$2"$   $\{\}\$  ; -print else echo "Usage: \$0 \*.\* abcd" exit 1

• /usr/bin 디렉토리 vi fin 추가

#!/bin/sh

 $\bullet$  #chmod 755 /usr/bin/fin

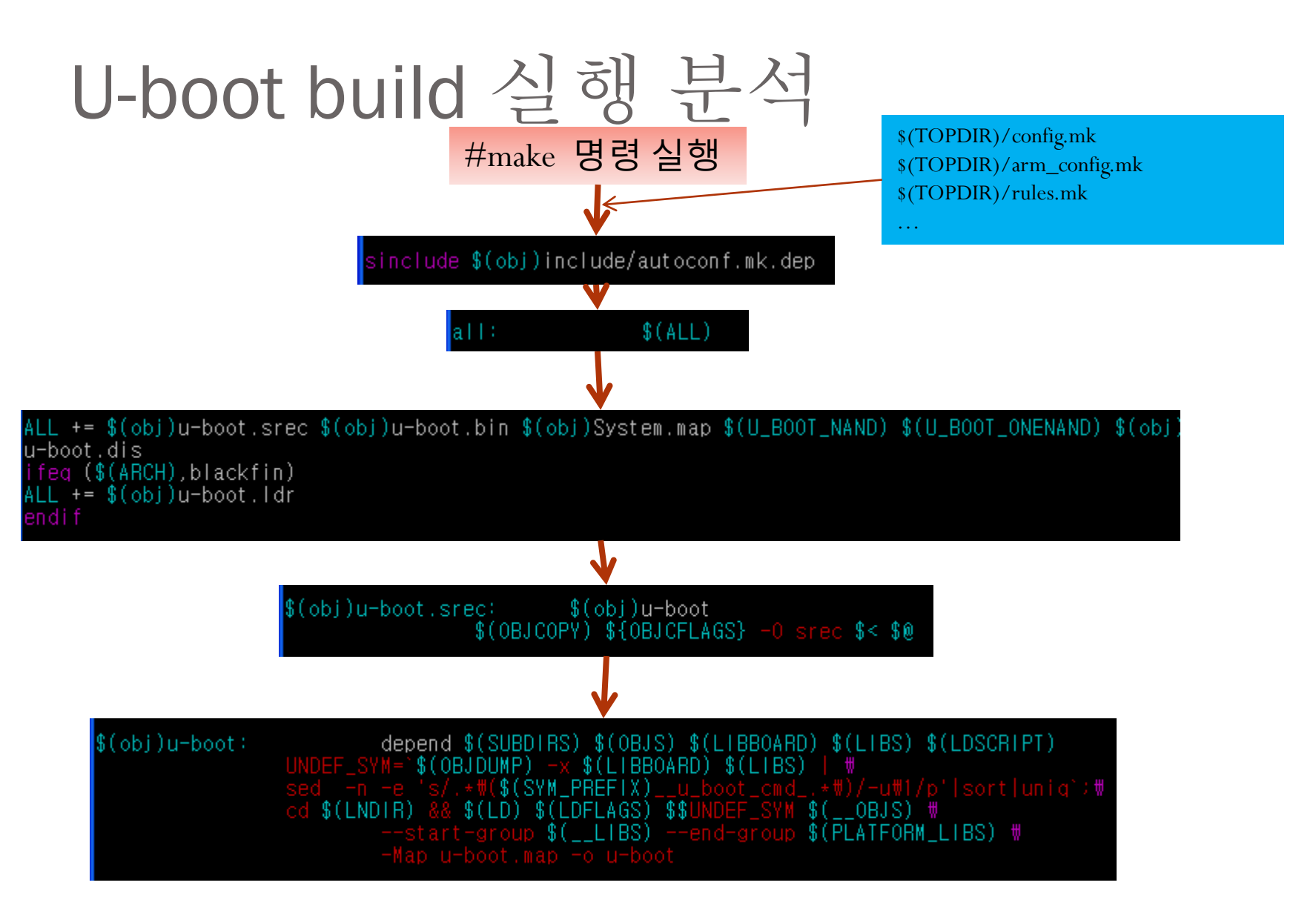

# U-boot build 실행 분석

sinclude \$(obj)include/autoconf.mk.dep

\$(obj)include/autoconf.mk.dep: \$(obj)include/config.h include/common.h Generating \$@ ; @\$(XECHO) | \$(HOST\_CFLAGS) \$(CPPFLAGS) \  $$$  $(CC)$  $$0$$ 

include/config.h== include/configs/mango100.h 내용동일 Include/common.h 두개의 파일의 내용을 가지고 온다

\$(CC): \$(CROSS\_COMPILE)gcc 값임 -M 옵션:의존성있는 있는 파일을 구성해 준다. -MQ (target) : target 이름을 정의 해 준다.

#### 두개의 예제를 결과 비교 실습

}

 $#$  vi hello.c

 $\#$ include $\leq$ stdio.h $>$ 

int main(void)  $\{$ 

```
printf("Hello Mango");
```
return 0;

```
}
```

```
#> arm-linux-gcc –M hello.c
```

```
http://www.mangoboard.com
```

```
#> vi hello.c
\#include\leqstdio.h>int main(void) \{printf("Hello Mango");
 return 0;
```

```
#> arm-linux-gcc –M –MQ foo.o hello.c
```
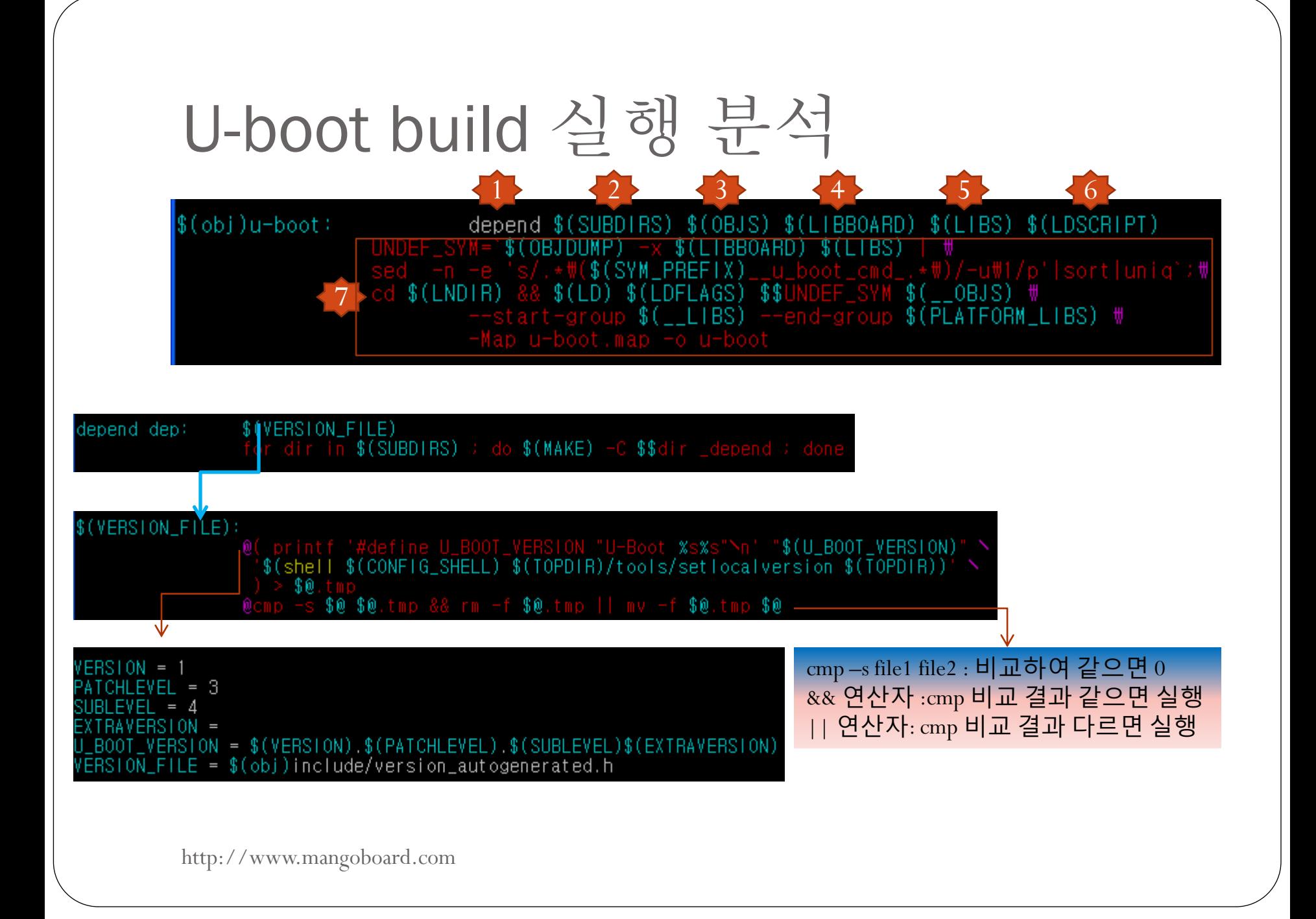

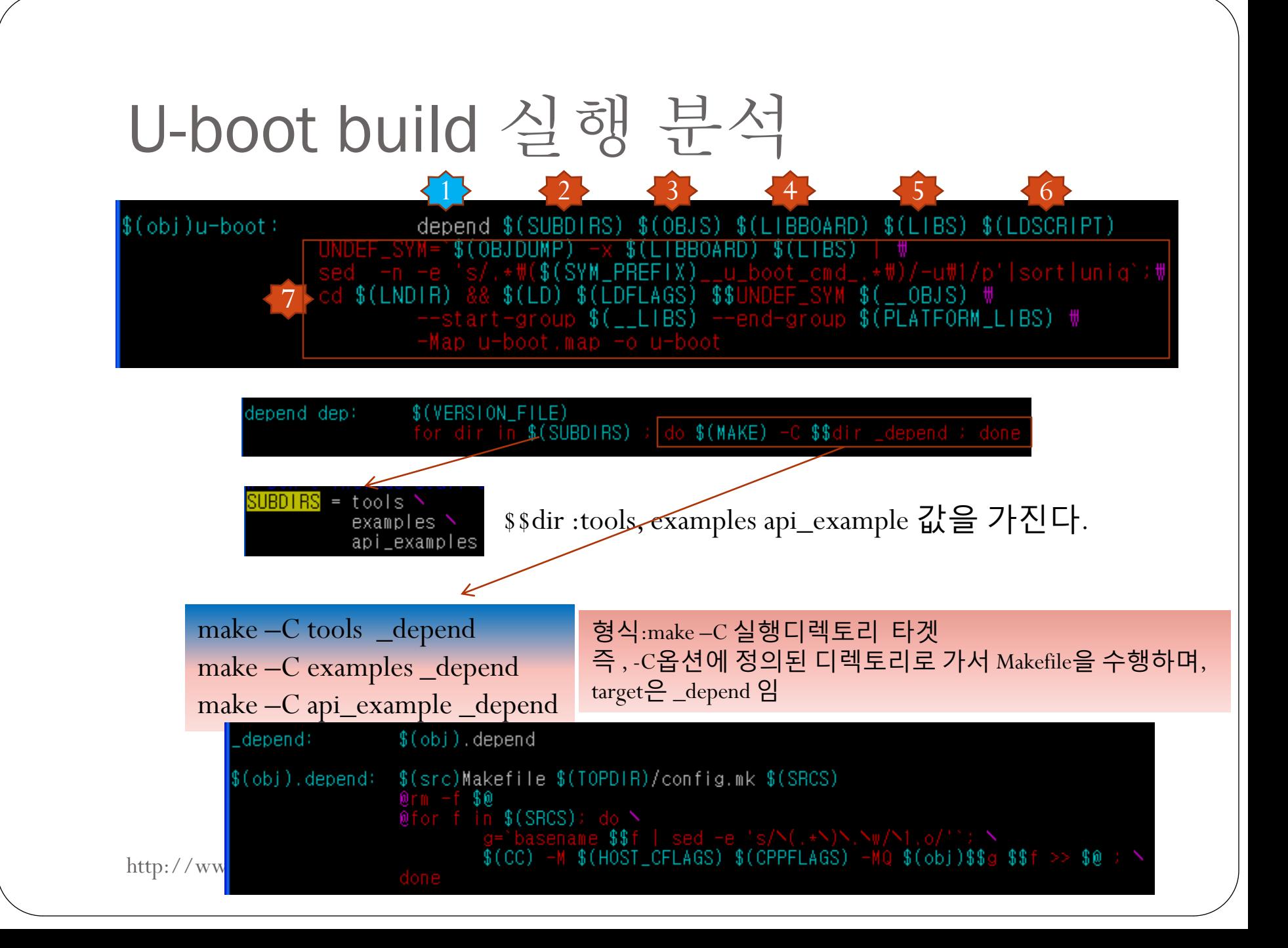

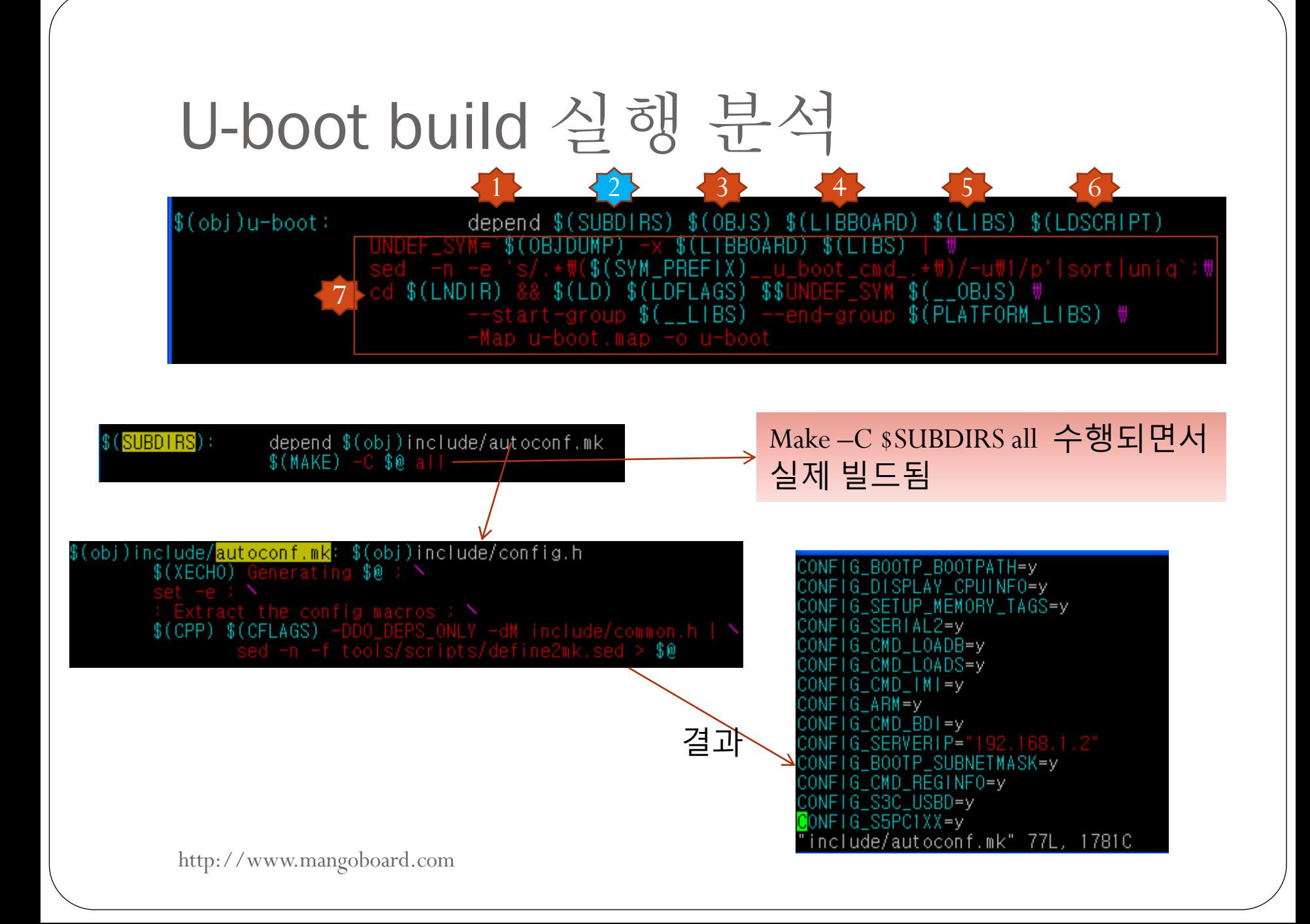

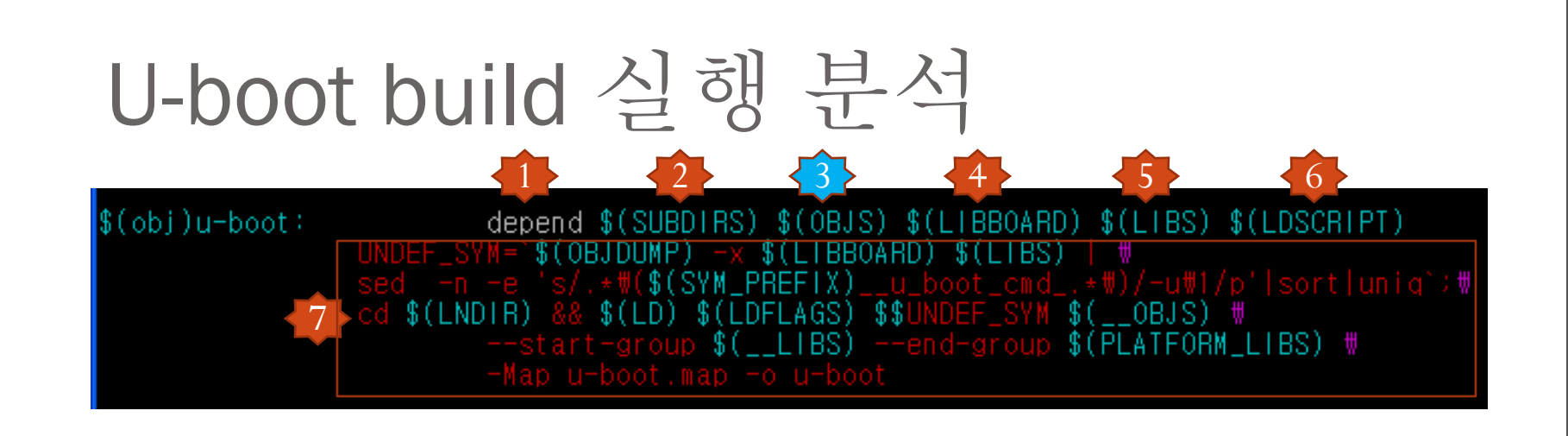

 $$(OBJS):$ depend \$(obj)include/autoconf.mk \$(CPU) \$(if \$(REMOTE\_BUILD),\$@,\$(notdir \$@))

CPU 값은 s5pc1xx  $s$ (if  $s$ (REMOTE\_BUILD), $s$ ( $\hat{a}$ ), $s$ (notdir  $s$ ( $\hat{a}$ ))) 의미는 REMOTE\_BUILD값이 있으면, OBJS값을 그대로 대입, 없으면, 디렉토리리를 제외한 파일이름만 추출하라는 의미

make –C cpu/s5pc1xx start.o 이 수행이 됨

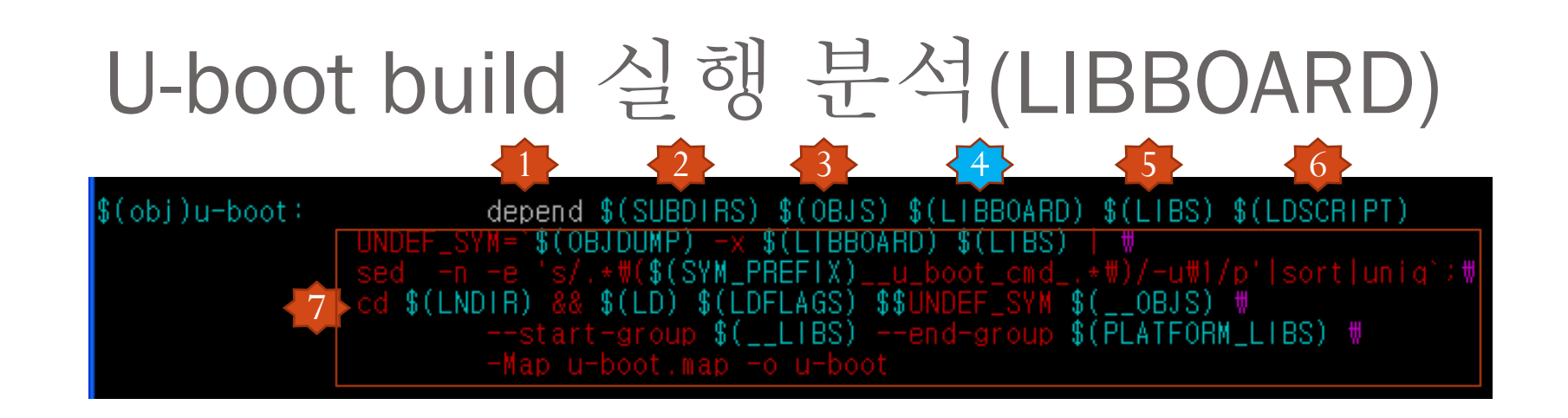

depend \$(LIBS) \$(obj)include/autoconf.mk<br>\$(MAKE) -C \$(dir \$(subst \$(obj),,\$@))  $$$  $(LIBBOARD)$ :

 $LIBBOARD = board/s(BOARDDIR)/libs(BOARD).a$ LIBBOARD := \$(addprefix \$(obj),\$(LIBBOARD))

 $BOARDDIR =  $\frac{s(VENDOR)}{s(BOARD)}$$ VENDOR=samsung, BOARD=mango100 값 따라서 BORDDIR은 samsung/mango100 LIBBOARD는 \$(obj)/board/samsung/mango100/libmango100.a

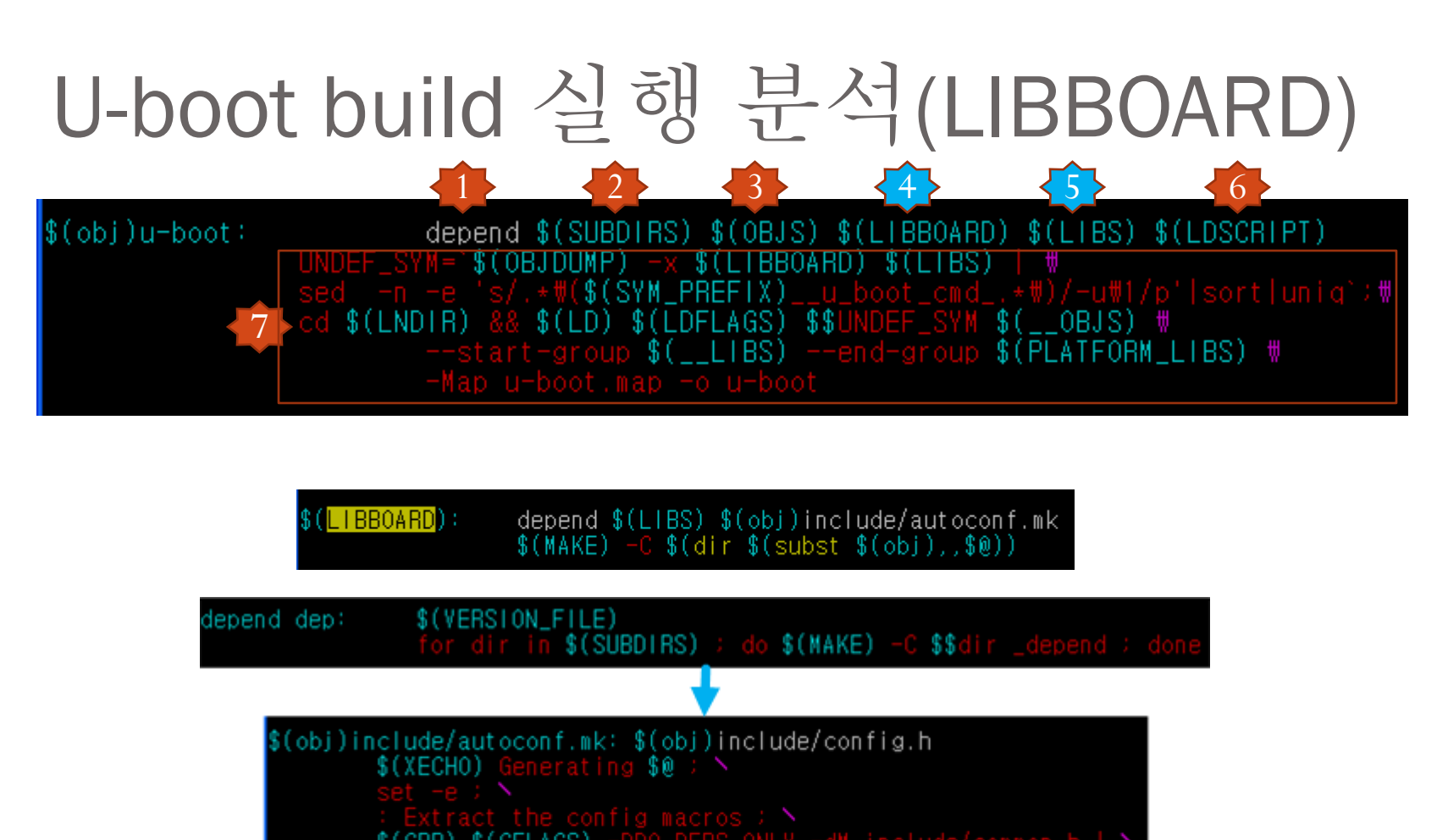

\$(CPP) \$(CFLAGS) \$0

depend \$(obj)include/autoconf.mk<br>\$(MAKE) -C \$(dir \$(subst \$(obj),,\$@))  $$(LIBS):$ 

\$(dir \$(subst \$(obi)..\$

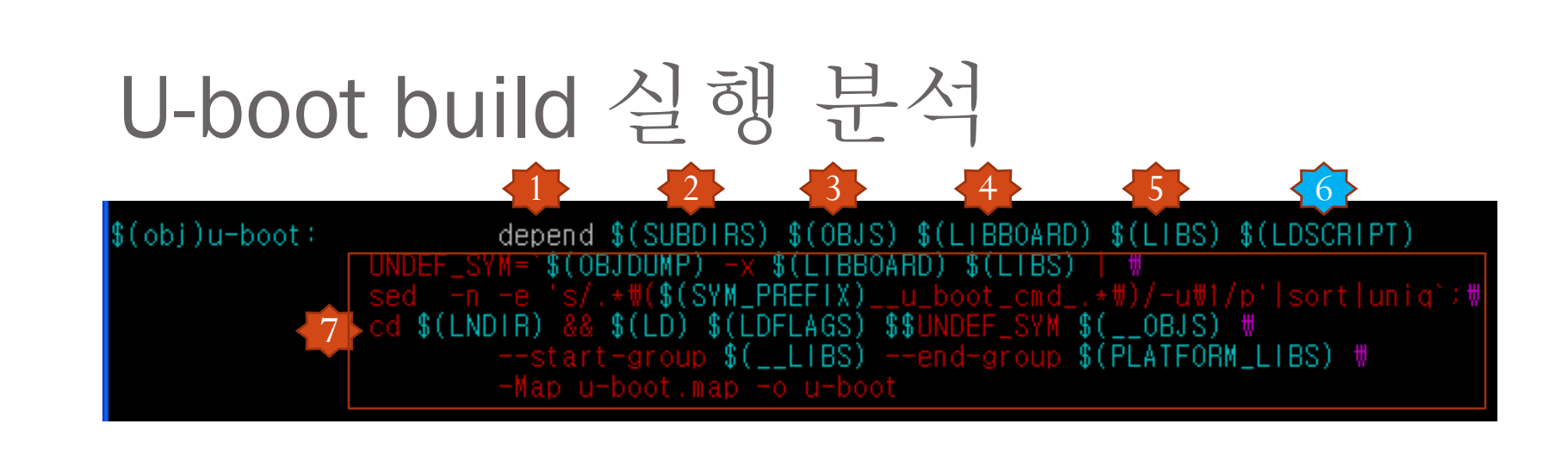

depend \$(obj)include/autoconf.mk<br>\$(MAKE) -C \$(dir \$@) \$(notdir \$@)  $$(LDSCRIPT):$ 

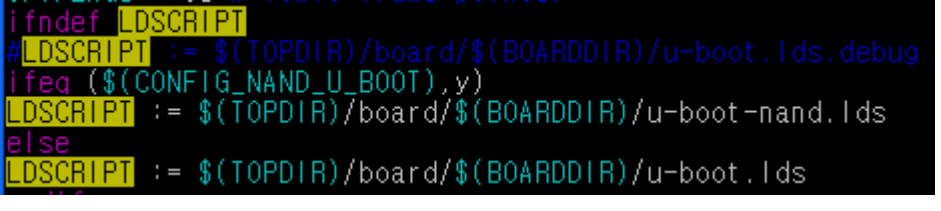

LDSCRIPT값은 /board/samsung/mango100/u-boot.lds 따라서, \$(MAKE) –C /board/samsung/mango100 u-boot.lds 실행이 됨

### U-boot.lds 분석

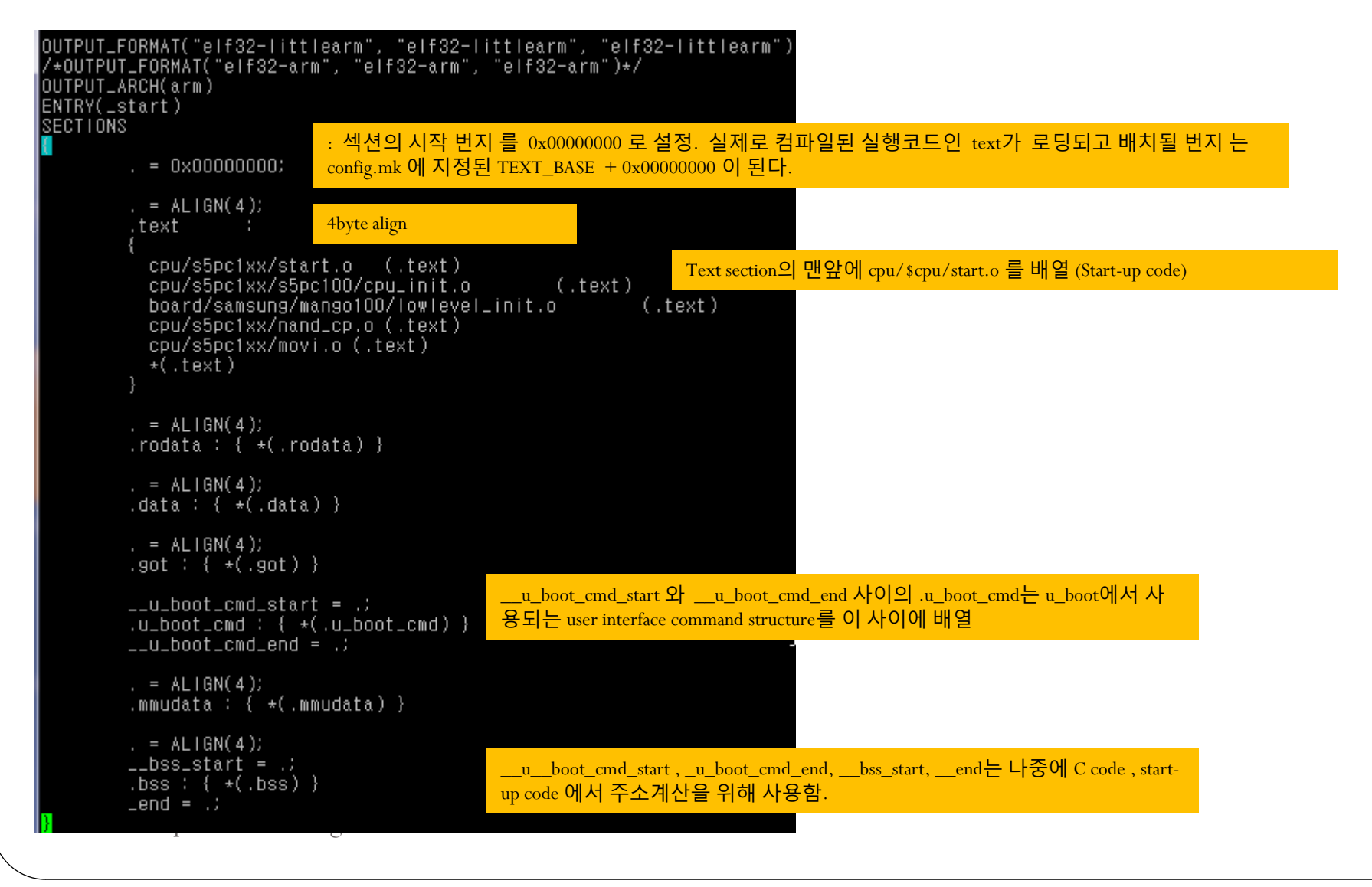

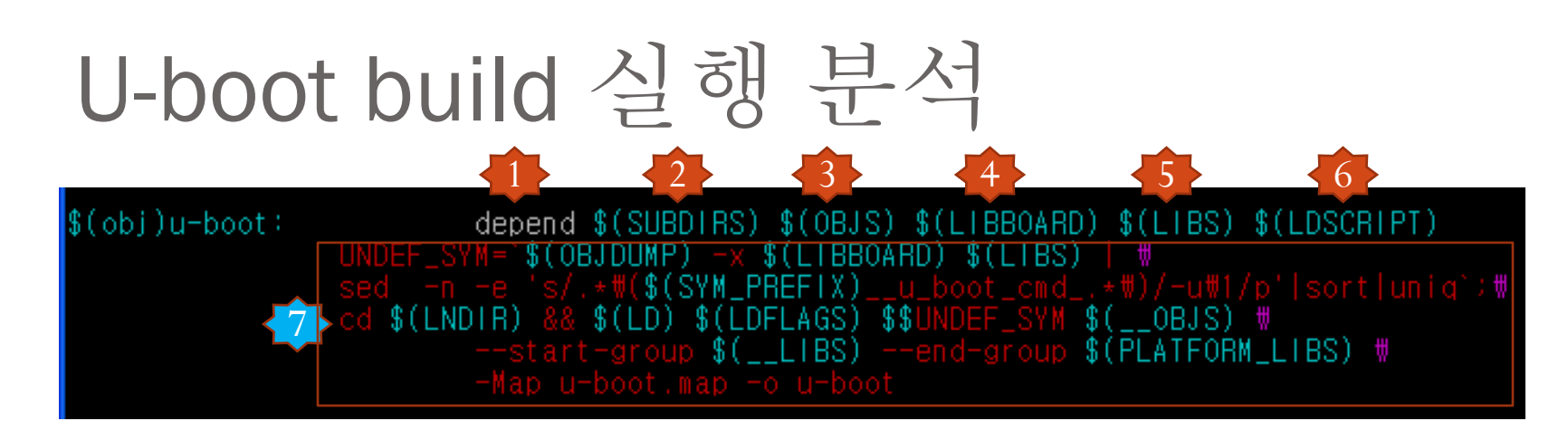

#### UNDEF\_SYM=` $\mathcal{S}(\text{OB}[\text{DUMP}) - x \mathcal{S}(\text{LIBBOARD}) \mathcal{S}(\text{LIBS})$ sed -n -e 's/.\*\(\$(SYM\_PREFIX)\_u\_boot\_cmd\_.\*\)/-u\1/p'|sort|uniq`

UNDEF\_SYM=`/usr/local/arm/4.2.2-eabi/usr/bin/a**rm-linux-objdump** -x

board/samsung/mango100/libmango100.a lib\_generic/libgeneric.a cpu/s5pc1xx/libs5pc1xx.a cpu/s5pc1xx/s5pc100/libs5pc100.a lib\_arm/libarm.a fs/cramfs/libcramfs.a fs/fat/libfat.a fs/fdos/libfdos.a fs/jffs2/libjffs2.a fs/reiserfs/libreiserfs.a fs/ext2/libext2fs.a net/libnet.a disk/libdisk.a drivers/bios\_emulator/libatibiosemu.a drivers/block/libblock.a drivers/dma/libdma.a drivers/hwmon/libhwmon.a drivers/i2c/libi2c.a drivers/input/libinput.a drivers/misc/libmisc.a drivers/mmc/libmmc.a drivers/mtd/libmtd.a drivers/mtd/nand/libnand.a drivers/mtd/nand\_legacy/libnand\_legacy.a drivers/mtd/onenand/libonenand.a drivers/mtd/spi/libspi\_flash.a drivers/net/libnet.a drivers/net/sk98lin/libsk98lin.a drivers/pci/libpci.a drivers/pcmcia/libpcmcia.a drivers/spi/libspi.a drivers/rtc/librtc.a drivers/serial/libserial.a drivers/usb/libusb.a drivers/video/libvideo.a common/libcommon.a libfdt/libfdt.a api/libapi.a post/libpost.a | \

sed **-n -e** 's/ $\cdot$ \*\( \_u\_boot\_cmd\_.\*\)/-u\1/p'|sort|uniq`

http://www.mangoboard.com

실습 #echo abcd123 | sed 's/ $\langle$ [a-z]\*\).\*/\1/'

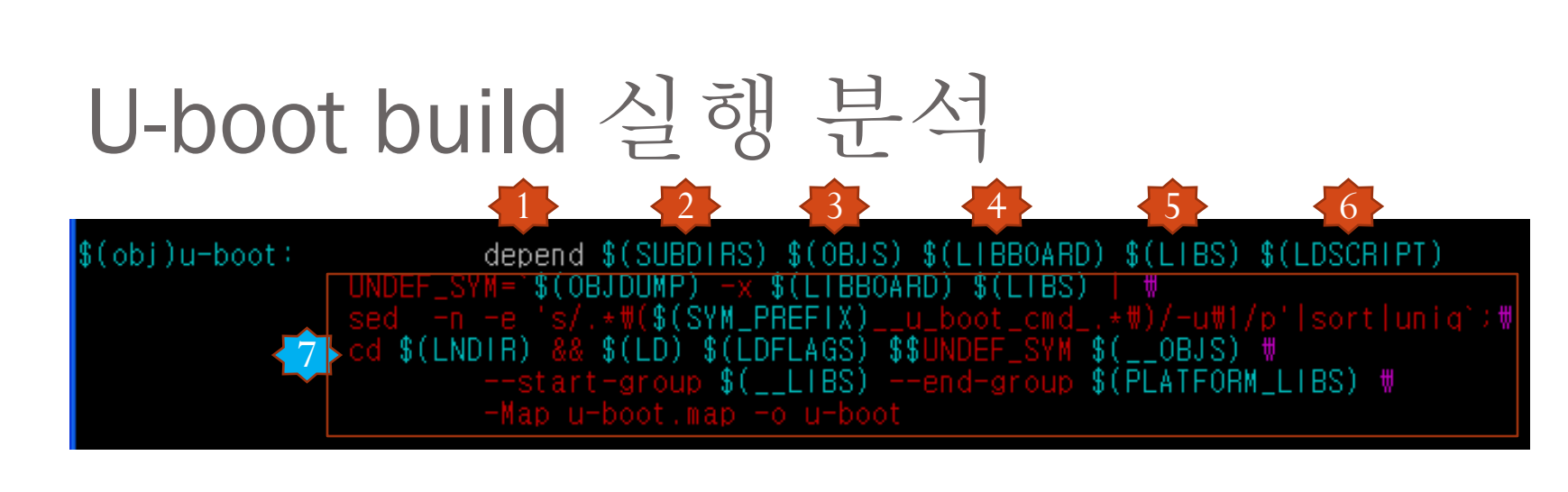

#### cd  $(S(LNDIR)$  &&  $(S(LD) S(LDFLAGS) S S UNDEF_SYM S(\_OB) S)$

[--start-group  $\leftarrow$  LIBS) --end-group  $\leftarrow$  (PLATFORM\_LIBS) \

-Map u-boot.map -o u-boot

cd /home/icanjji/work/u-boot-work/mango100-uboot-2010-06-29 && /usr/local/arm/4.2.2-eabi/usr/bin/arm-linux-ld

-Bstatic -T /home/icanjji/work/u-boot-work/mango100-uboot-2010 $\frac{1}{06}$ -29/board/samsung/mango100/u-boot.lds -Ttext 0x2fe00000 \$UNDEF\_SYM cpu/s5pc1xx/start.o \

--start-group lib\_generic/libgeneric.a cpu/s5pc1xx/libs5pc1xx.a

cpu/s5pc1xx/s5pc100/libs5pc100.a lib\_arm/libarm.a fs/cramfs/libcramfs.a

fs/fat/libfat.a fs/fdos/libfdos.a fs/jffs2/libjffs2.a fs/reiserfs/libreiserfs.a

fs/ext2/libext2fs.a net/libnet.a disk/libdisk.a drivers/bios\_emulator/libatibiosemu.a

drivers/block/libblock.a drivers/dma/libdma.a drivers/hwmon/libhwmon.a drivers/i2c/libi2c.a

drivers/input/libinput.a drivers/misc/libmisc.a drivers/mmc/libmmc.a drivers/mtd/libmtd.a

drivers/mtd/nand/libnand.a drivers/mtd/nand\_legacy/libnand\_legacy.a drivers/mtd/onenand/libonenand.a

drivers/mtd/spi/libspi\_flash.a drivers/net/libnet.a drivers/net/sk98lin/libsk98lin.a

drivers/pci/libpci.a drivers/pcmcia/libpcmcia.a drivers/spi/libspi.a drivers/rtc/librtc.a

drivers/serial/libserial.a drivers/usb/libusb.a drivers/video/libvideo.a common/libcommon.a

libfdt/libfdt.a api/libapi.a post/libpost.a board/samsung/mango100/libmango100.a --end-group

-L /usr/local/arm/4.2.2-eabi/usr/bin-ccache/../lib/gcc/arm-unknown-linux-gnueabi/4.2.2 -lgcc \

-Map u-boot.map -o u-boot